## BoardBook®

## **Running Agenda Reports in BoardBook Premier**

In BoardBook Premier, Agenda Reports are generally run in order to provide a downloadable formatted copy of the agenda for posting or other purposes.

## **Running the Report**

From the 'Meetings, Minutes, and Agendas' screen find your meeting in the list. Look in the right hand 'Reports' column and find and click on 'Agenda Report'.

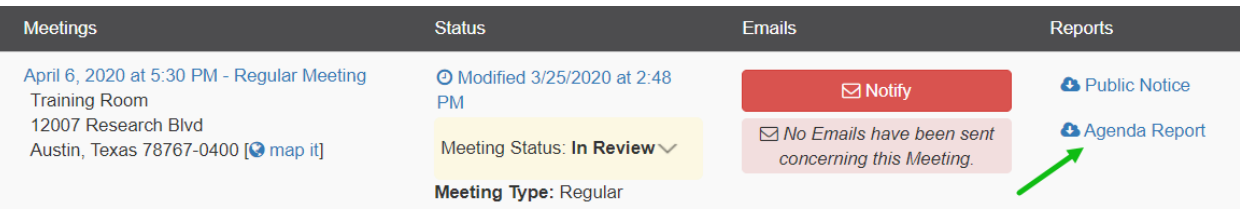

This will take you to the 'Agenda Report' page. Here you'll find options for producing reports for different meetings, producing reports using different templates, a report preview, and download options.

Use the drop-downs for 'Report for Meeting' and 'Agenda Report Template' to choose a different meeting, or template respectively.

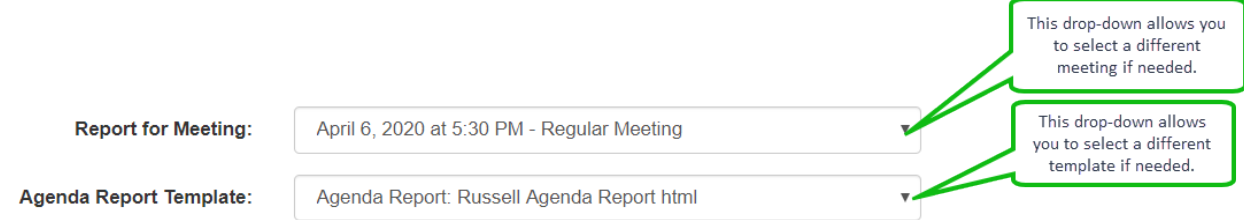

Below these dropdowns you'll see a preview area, a drop-down for selecting different formats to download, and a download button.

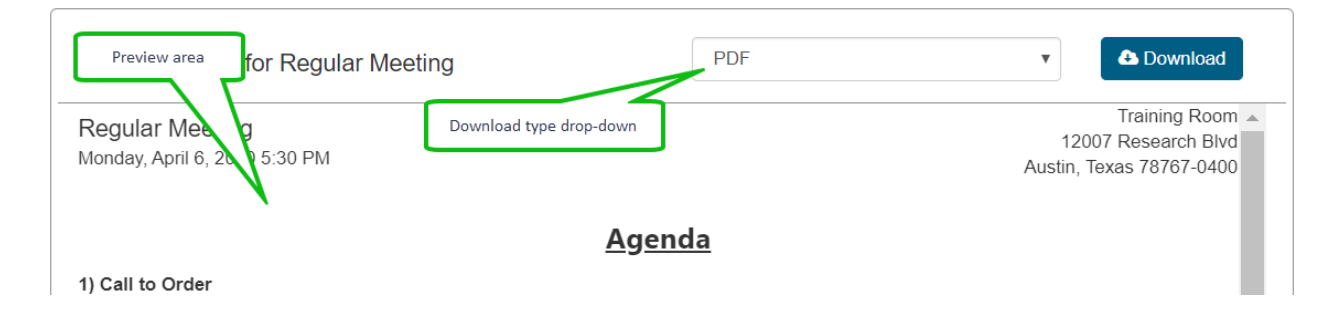

One quick note. While you can scroll up or down in the preview area f your template contains graphics such as a logo or bar separating sections these images may not scroll. This is a graphic display issue and will not impact the downloaded copy of the report.